## Onde estão os backups da iTunes Store e como encontrá-los?

## **No Mac:**

Abra uma janela do Finder.

Na barra de menu na parte superior, clique em "Ir" e selecione "Ir para a pasta".

Insira o seguinte caminho: **~/Library/Application Support/MobileSync/**

Pressione Enter ou clique em "Ir".

Dentro da pasta MobileSync, você encontrará uma pasta "Backup". É aqui que o iTunes armazena seus backups.

Observe que o símbolo "~" representa seu diretório de usuário no macOS. Além disso, se você tiver vários backups, eles serão armazenados em pastas separadas no diretório Backup, cada uma rotulada com um identificador exclusivo.

**No Windows:** Abra o Explorador de Arquivos.

Na barra de endereço na parte superior, cole o seguinte caminho:

## **%appdata%\Apple Computer\MobileSync\**

ou:

## **%homepath%\Apple\MobileSync\**

Pressione Enter.

Dentro da pasta MobileSync, você encontrará uma pasta chamada "Backup". É aqui que o iTunes armazena seus backups.

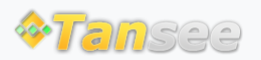

[Casa](http://pt.tansee.com/) [Suporte](http://pt.tansee.com/support.html) [Política de Privacidade](http://pt.tansee.com/privacypolicy.html)

© 2006-2024 Tansee, Inc

[Afiliado](http://pt.tansee.com/affiliate.html) [Fale Conosco](http://pt.tansee.com/contact.html)